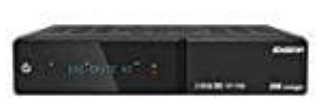

## **Edision OS Mega**

## **Erstellen einer neuen Favoritenliste**

- 1. Drücke auf der Fernbedienung die Taste **TV**.
- 2. Drücke nun die **Menü** Taste und wähle **neues Bouquet erstellen**.
- 3. Nun die Sender hinzufügen: Im TV-Modus drücke **Empfangslisten (grüne Farbtaste)**. 3. Nun die Sender hinzutugen:<br>
Im TV-Modus drücke **Empfangslisten (grüne Farbtaste)**.<br>
4. Jetzt die gewünschten Sender auswählen/markieren (geht nur einzeln).<br>
5. "5" Favoritenliste (Bouquet) auswählen und mit **OK** speiche
- 4. Jetzt die gewünschten Sender auswählen/markieren (geht nur einzeln).
-